## 深入淺出認識學習歷程檔案

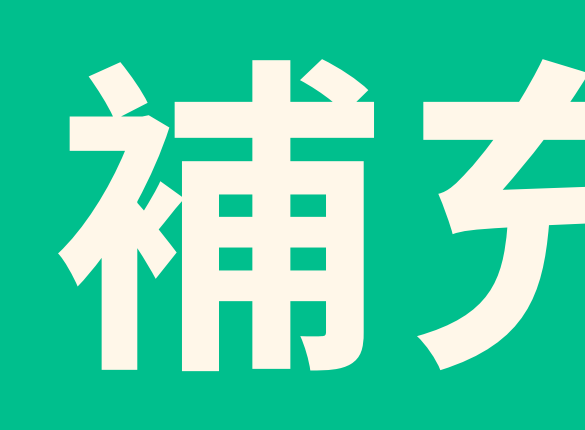

# **花青天堂 大学 大学 大学 大学 大学 大学 大学 大学 生物 医生物的**

 $\hspace{.15cm}\longrightarrow\hspace{.15cm}\longrightarrow\hspace{.15cm}\longrightarrow\hspace{.15cm}$ 

### 章節3-1學習歷程檔案的製作工具

**‣** Canva [https://www.canva.com/zh\\_tw/](https://www.canva.com/zh_tw/)

▶ 2023 剪影片推薦! 13款免費「影片製作軟體」 <https://www.pkstep.com/archives/60666>

▶學習歷程檔案的思維製作\_以PowerPoint 為主要工具 <https://www.youtube.com/watch?v=di8NeyeaedQ>

**‣** EZ學習歷程,30分鐘打造你的學習歷程 <https://ezcv.tw/>

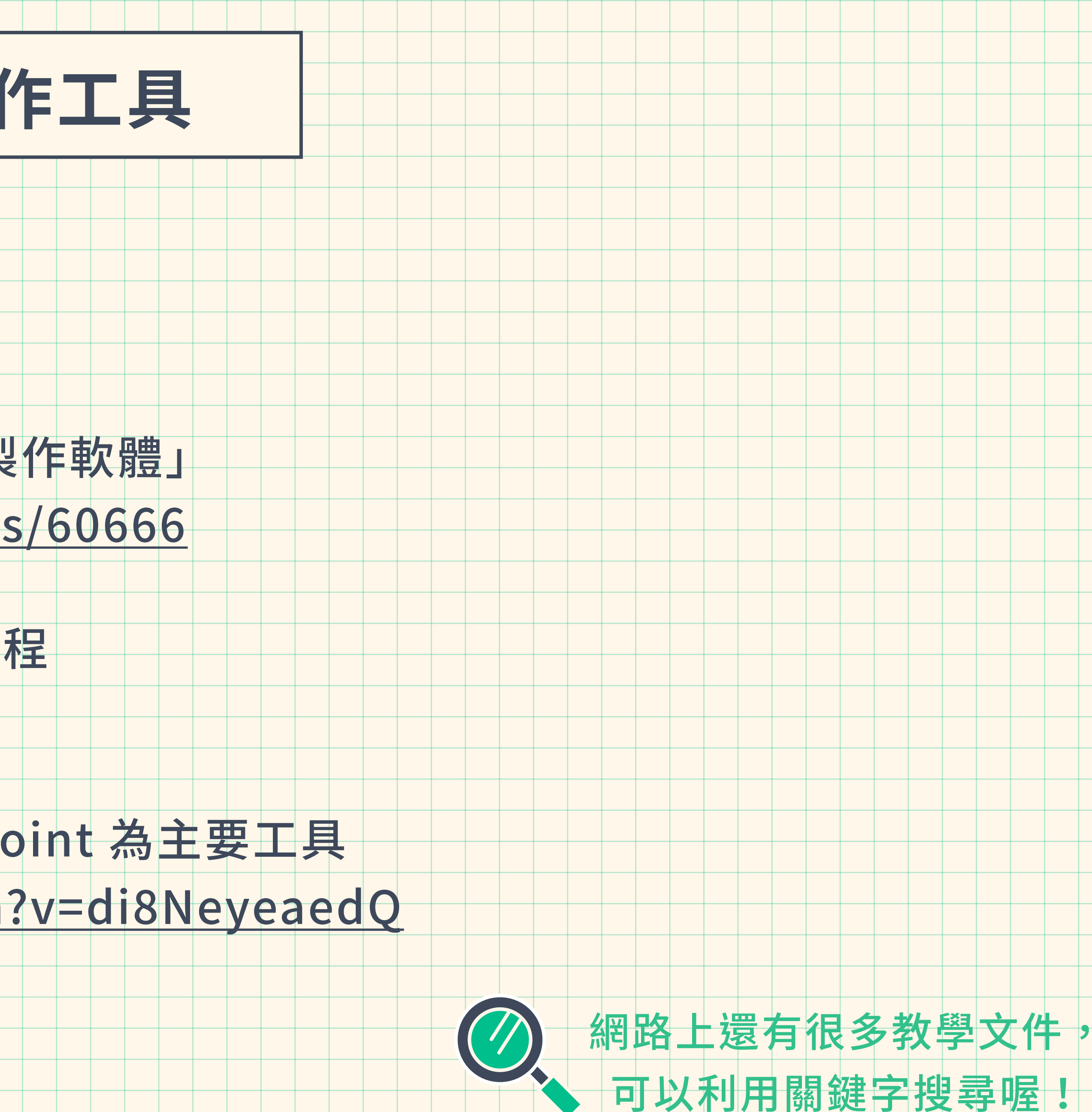

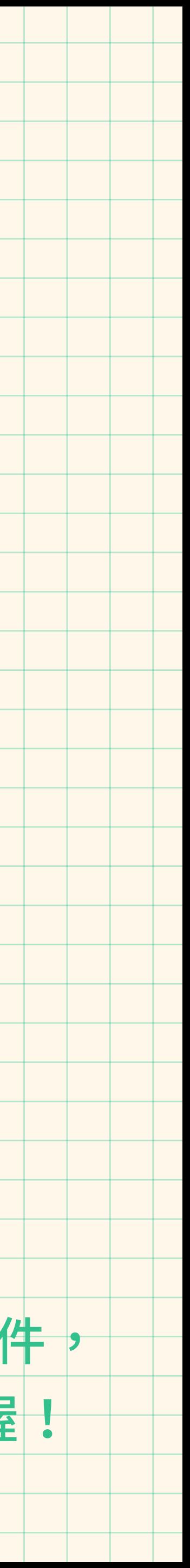

### **章節3-2檔案如何轉換成PDF檔?**

**‣** LibreOffice <https://zh-tw.libreoffice.org/>

**‣** CutePDF <https://www.cutepdf.com>

**‣** DoroPDF

<https://www.the-sz.com/products/doro>

**‣**ILovePDF <https://www.ilovepdf.com/zh-tw>

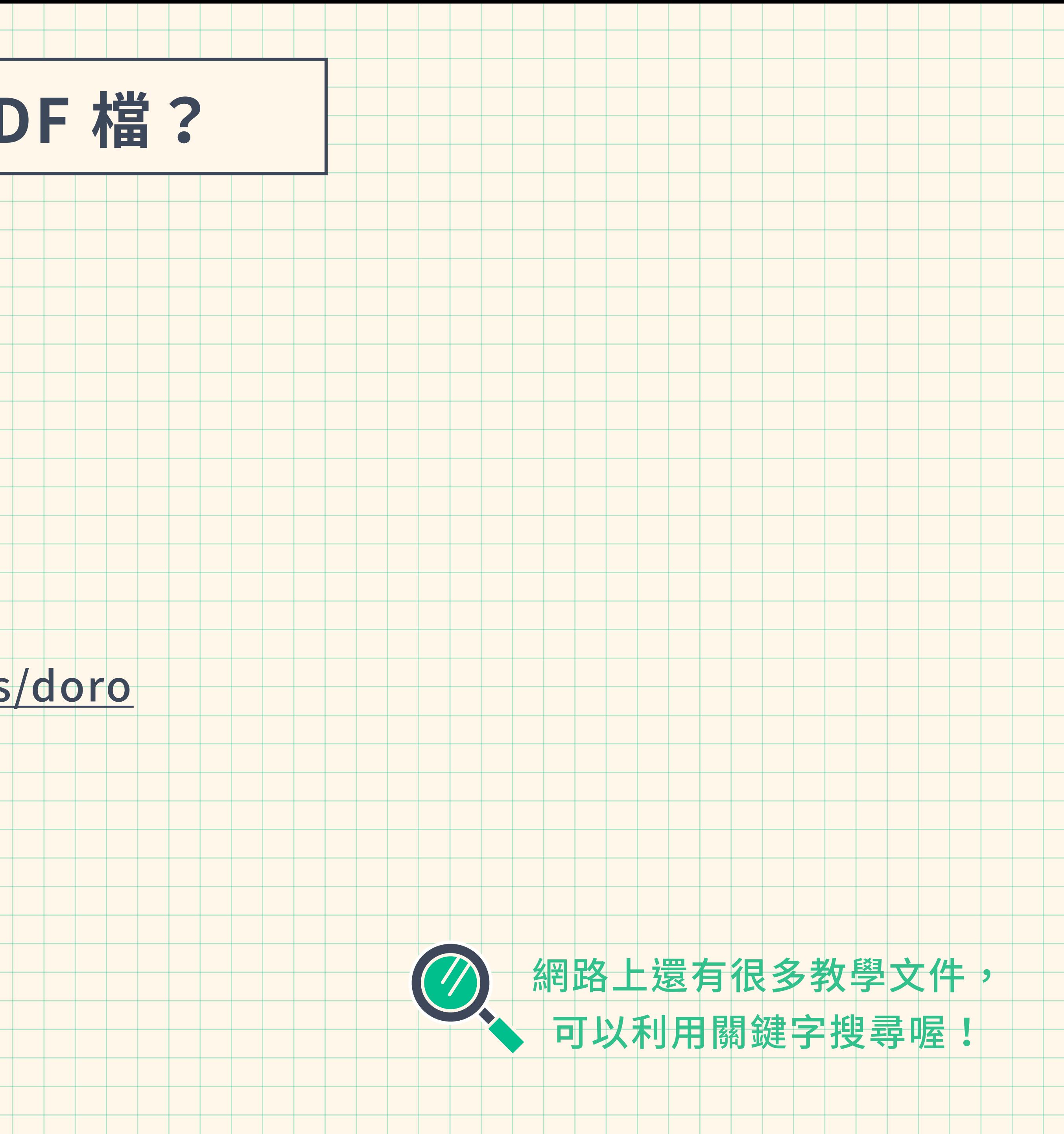

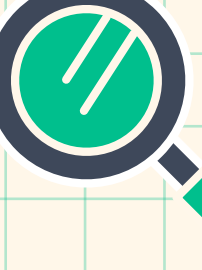

### **章節3-3檔案太⼤如何壓縮?−⽂件檔案**

▶如何縮小PDF檔案的大小 <https://www.youtube.com/watch?v=X186LLztDlo>

▶免安裝中文縮圖軟體,大量圖片一鍵壓縮與調整大小! <https://www.youtube.com/watch?v=CU6QfZg6JzE>

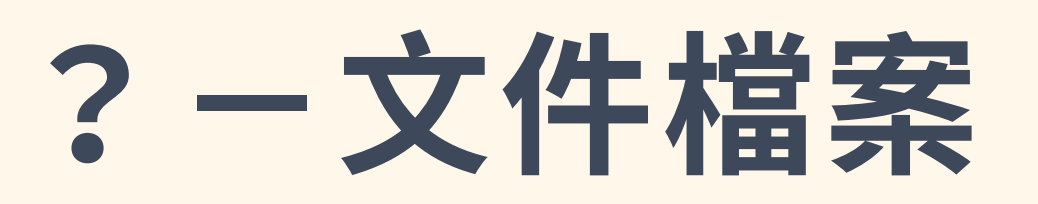

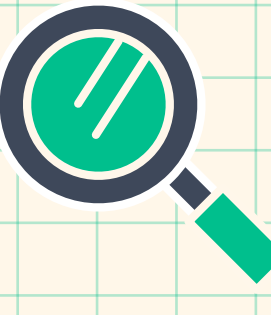

**‣** Word教學-如何壓縮已經插⼊的圖 <https://www.youtube.com/watch?v=mnlvgkezdac>

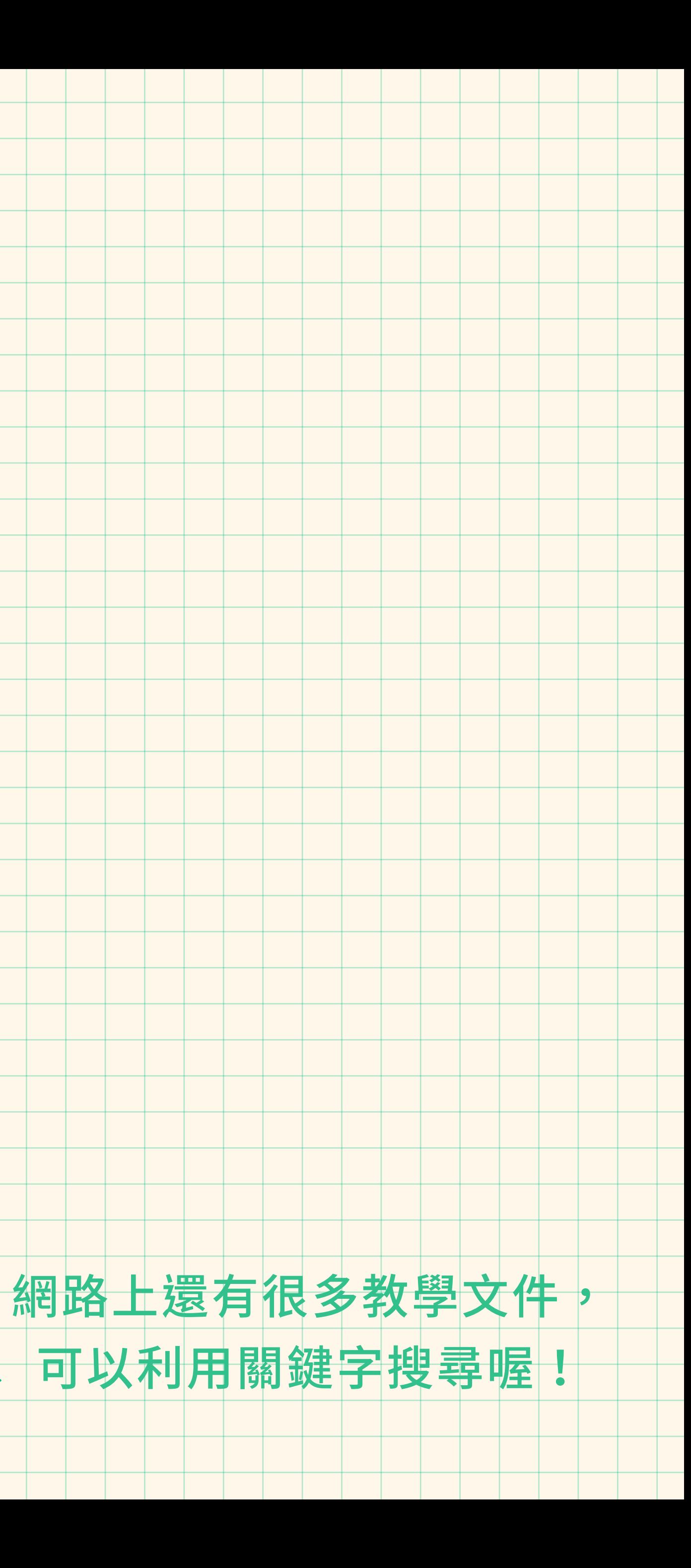

### **章節3-4檔案太⼤如何壓縮?−影⾳檔案**

- ▶利用 youtube 進行影片壓縮將影片壓縮變小成mp4 <https://www.youtube.com/watch?v=jrCxzN7bYss>
- ▶ 如何快速將影片縮小 (文件說明) <https://www.reneelab.net/how-to-shrink-video.html>
- ▶影片檔案太大了?一步步教你如何幫影片瘦身 [https://www.youtube.com/watch?v=EgVy\\_VYiCWo](https://www.youtube.com/watch?v=EgVy_VYiCWo)
- ▶免費影片轉檔、壓縮的小工具 Moo0 VideoConverter (文件說明) <https://ez3c.tw/2872>

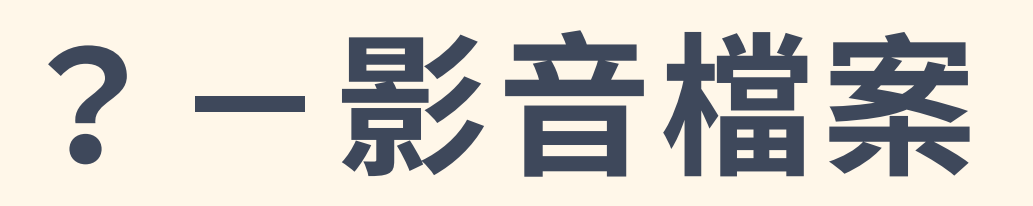

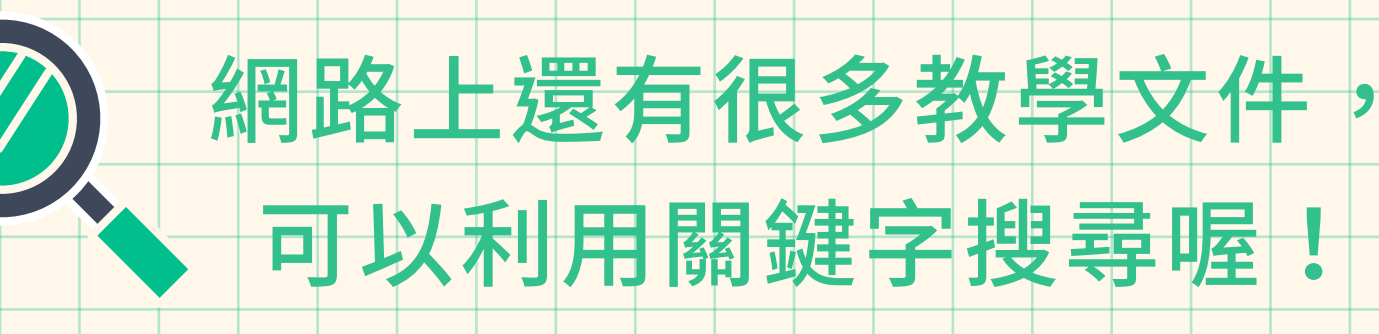

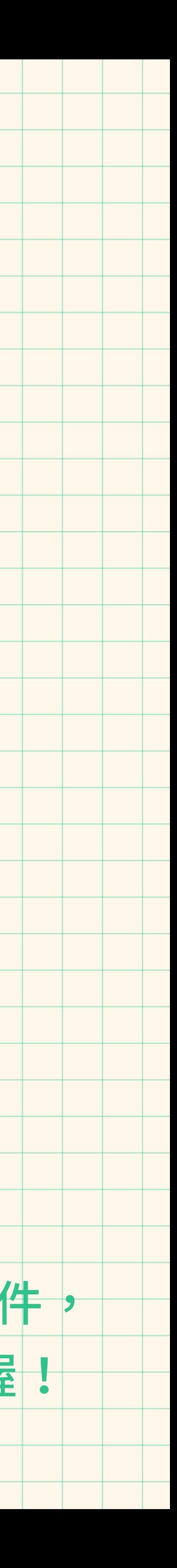